# Lived Name Implementation

UCPath changes in support of the Gender Recognition and Lived Name Policy

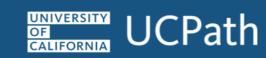

#### Table of Contents

- Changes to the Name Fields
- Page Labels for Lived Name including Lived and Legal Names
- Quick Reference Pages Displaying Legal Name

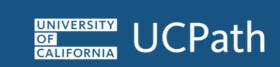

## Changes to the Name Fields

The new "Name" Field

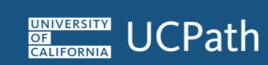

#### Name: Current State

#### **Employee**

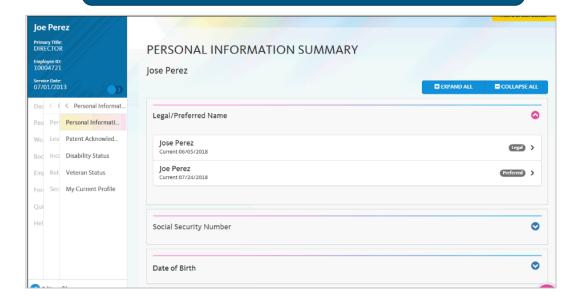

#### **Transactor**

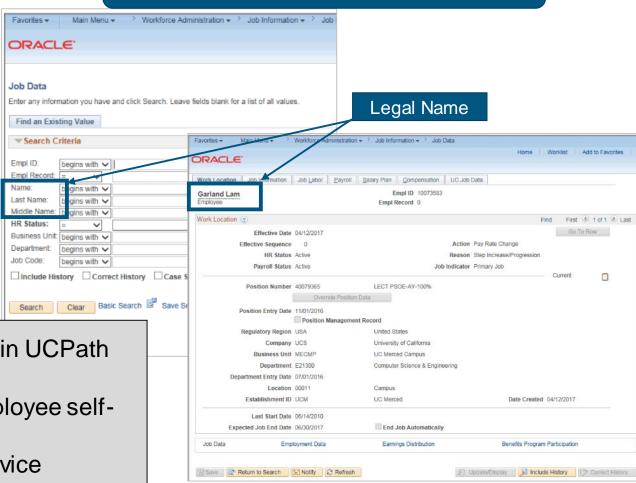

- Employees add and maintain their preferred name in UCPath online
- Preferred name is visible in UCPath Online for employee selfservice only
- Managers see only legal name in manager self-service
- Transactors see only legal name on all pages in UCPath

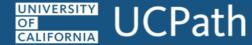

#### Lived Name: Future State - June 2023

#### **Employee**

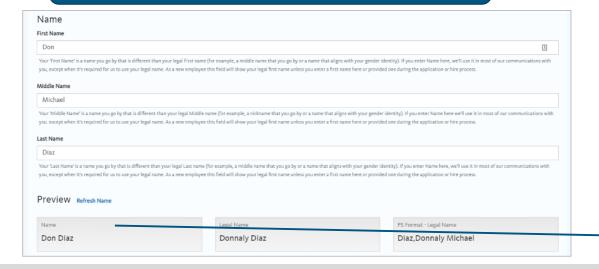

#### **Transactor**

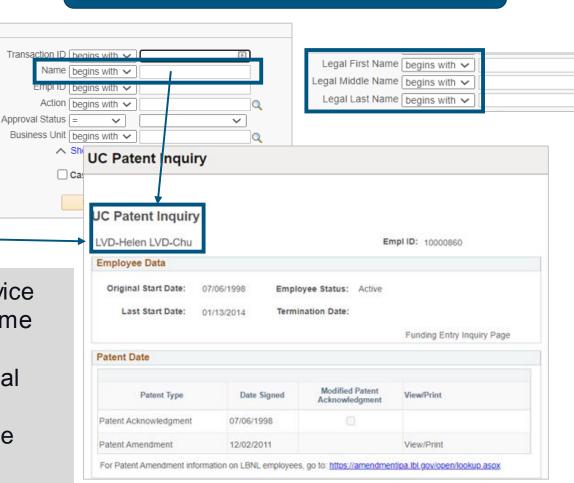

- New "Name" field will be available in employee self-service
- Existing "Preferred Name" will populate into the new Name field
- Employees without a "Preferred Name" will populate legal name
- UCPath has configured search pages to match the name displayed on the page
- Legal name is visible only where required (e.g., paycheck)

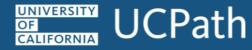

# Pages that Display Lived and Legal Name

Pages, roles, search field, page label for lived and legal name

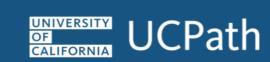

## Absence Management

| Page                              | Page Navigation                                                                                                    | Role                                                                                                    | Search Field       | Page Display |
|-----------------------------------|----------------------------------------------------------------------------------------------------|----------------------------------------------------------------------------------------------------|--------------------|--------------|
| Career & Benefits Elig Hrs INQ    | Global Payroll & Absence Mgmt > Payee Data > Career & Benefits Elig Hrs INQ                                         | ULAWE_AM_EXTABS_INIT<br>ULSHR_AM_AM_INQUIRY                                                                                                    | Employee ID / Name | Name         |
| Absence Event                     | Global Payroll & Absence Mgmt > Payee Data > Maintain Absences > Absence Event                                      | ULSHR_AM_AM_INQUIRY                                                                                                    | Employee ID / Name | Name         |
| Administer Extended Absence       | Global Payroll & Absence Mgmt > Payee Data > Maintain Absences > UC Customizations > Administer Extended Absence    | Extended Absences Approver                                                                                                    | Not applicable     | Name         |
| Extended Absence Trans<br>History | Global Payroll & Absence Mgmt > Payee Data > Maintain Absences > UC Customizations > Extended Absence Trans History | Extended Absences Approver ULAWE_AM_EXTABS_INIT ULSHR_AM_AM_INQUIRY                                                                                                    | Employee ID / Name | Name         |
| Request Extended Absence          | Global Payroll & Absence Mgmt > Payee Data > Maintain Absences > UC Customizations > Request Extended Absence       | Extended Absences Approver ULAWE_AM_EXTABS_INIT                                                                                                    | Employee ID / Name | Name         |
| Admin - Review Absence<br>Balance | UC Customizations > UC Extensions > Admin - Review Absence Balance                                                  | Extended Absences Approver Manage Accruals Approver ULSHR_LOCATION_SUPPORT ULSHR_PY_PY_INQUIRY ULAWE_AM_EXTABS_INIT ULAWE_AM_MNGACCRUAL_INIT ULSHR_AM_MNGACCRUAL_PYADMIN ULSHR_AM_AM_INQUIRY | Employee ID / Name | Name         |

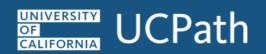

## Absence Management

| Page                         | Page Navigation                                                 | Role                                                                                              | Search Field                | Page Display |
|------------------------------|-----------------------------------------------------------------|---------------------------------------------------------------------------------------------------|-----------------------------|--------------|
| Manage Accrual Trans History | UC Customizations > UC Extensions > Manage Accrual Transactions | Manage Accruals Approver ULAWE_AM_MNGACCRUAL_INIT ULSHR_AM_MNGACCRUAL_PYADMIN                     | Employee ID                 | Name         |
| Manage Accruals              | UC Customizations > UC Extensions > Manage Accruals             | ULAWE_AM_MNGACCRUAL_INIT ULSHR_AM_MNGACCRUAL_PYADMIN ULSHR_AM_AM_INQUIRY Manage Accruals Approver | Transaction ID / Department | Name         |

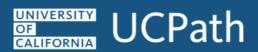

#### Benefits

| Page                         | Page Navigation                                                          | Role                                                           | Search Field | Page Display |
|------------------------------|--------------------------------------------------------------------------|----------------------------------------------------------------|--------------|--------------|
| Update Dependent/Beneficiary | Benefits > Employee/Dependent Information > Update Dependent/Beneficiary | ULSHR_BN_RASC<br>ULSHR BN HCF                                  | Name         | Name         |
| Arrears/Frequency Ovrd       | Benefits > Enroll In Benefits > Arrears/Frequency Ovrd                   | ULSHR_BN_BN_SUPPORT                                            | Name         | Name         |
| Assign to Benefit Program    | Benefits > Enroll In Benefits > Assign to Benefit Program                | ULSHR_BN_BN_SUPPORT                                            | Name         | Name         |
| Disability Benefits          | Benefits > Enroll In Benefits > Disability Benefits                      | ULSHR_BN_BN_SUPPORT<br>ULSHR_BN_RASC<br>ULSHR_LOCATION_SUPPORT | Name         | Name         |
| Health Benefits              | Benefits > Enroll In Benefits > Health Benefits                          | ULSHR_BN_BN_SUPPORT ULSHR BN RASC                              | Name         | Name         |
| Life and AD/D Benefits       | Benefits > Enroll In Benefits > Life and AD/D Benefits                   | ULSHR_BN_BN_SUPPORT<br>ULSHR BN RASC                           | Name         | Name         |
| Retirement Plans             | Benefits > Enroll In Benefits > Retirement Plans                         | ULSHR_BN_BN_SUPPORT<br>ULSHR BN RASC                           | Name         | Name         |
| Savings Management           | Benefits > Enroll In Benefits > Savings Management                       | ULSHR_BN_BN_SUPPORT<br>ULSHR_BN_RASC                           | Name         | Name         |
| Savings Plans                | Benefits > Enroll In Benefits > Savings Plans                            | ULSHR_BN_BN_SUPPORT<br>ULSHR_BN_RASC                           | Name         | Name         |
| Simple Benefits              | Benefits > Enroll In Benefits > Simple Benefits                          |                                                                | Name         | Name         |
| Spending Accounts            | Benefits > Enroll In Benefits > Spending Accounts                        | ULSHR_BN_BN_SUPPORT<br>ULSHR_BN_RASC                           | Name         | Name         |

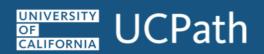

#### Benefits

| Page                        | Page Navigation                                                                            | Role                                                    | Search Field | Page Display |
|-----------------------------|--------------------------------------------------------------------------------------------|---------------------------------------------------------|--------------|--------------|
| On-Demand Event Maintenance | Benefits > Manage Automated Enrollment > Events > On-Demand Event Maintenance              | ULSHR_BN_HCF                                            | Emplid       | Name         |
| Employee Event Detail       | Benefits > Manage Automated Enrollment > Review Processing Results > Employee Event Detail | <del>-</del>                                            | Name         | Name         |
| Benefits Summary            | Benefits > Review Employee Benefits > Benefits Summary                                     | ULSHR_BN_HCF<br>ULSHR_BN_RASC<br>ULSHR_LOCATION_SUPPORT | Name         | Name         |

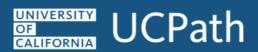

## Payroll

| Page                      | Page Navigation                                                                                | Role                                                                      | Search Field             | Page Display |
|---------------------------|------------------------------------------------------------------------------------------------|---------------------------------------------------------------------------|--------------------------|--------------|
| Contract Payment Details  | Payroll for North America > Employee Pay Data USA > Contract Payment Details                   | ULSHR_HR_CONTRACT_PAY_INQ                                                 | Employee ID / Name       | Name         |
| Create Additional Pay     | Payroll for North America > Employee Pay Data USA > Create Additional Pay                      | ULSHR_BN_RASC<br>ULSHR_HR_WFA_INQUIRY<br>ULSHR_HR_WFA_INQUIRY_NO_PII      | Employee ID / Name       | Name         |
| Create General Deductions | Payroll for North America > Employee Pay Data USA > Deductions > Create General Deductions     | ULSHR_PY_MOP_LOAN_COORD                                                   | Employee ID / Name       | Name         |
| View Union Deductions     | Payroll for North America > Employee Pay Data USA > Deductions > View Union Deductions         | ULSHR_PY_PY_SUPPORT                                                       | Employee ID / Name       | Name         |
| Request Direct Deposit    | Payroll for North America > Employee Pay Data USA > Request Direct Deposit                     | ULSHR_PY_PY_SUPPORT                                                       | Employee ID / Name       | Name         |
| Employee Tax Data USA     | Payroll for North America > Employee Pay Data USA > Tax Information > Update Employee Tax Data | ULSHR_PY_TAX_SUPPORT<br>ULSHR_LOCATION_SUPPORT<br>ULSHR_LOCATION_TAX_DATA | Employee ID / Name       | Name         |
| Paycheck Modeler          | Payroll for North America > Payroll Processing USA > Paycheck Modeling > Paycheck Modeler      | ULSHR PY Paycheck Modeler                                                 | Employee ID / Name       | Name         |
| Review Paycheck           | Payroll for North America > Payroll Processing USA > Produce Payroll > Review Paycheck         | ULSHR_BN_RASC<br>ULSHR_LOCATION_SUPPORT<br>ULSHR_PY_PY_SUPPORT            | Employee ID / Legal Name | Legal Name   |
| Review Paycheck Summary   | Payroll for North America > Payroll Processing USA > Produce Payroll > Review Paycheck Summary | ULSHR_PY_REVIEW_PAYCHECK                                                  | Employee ID / Legal Name | Legal Name   |

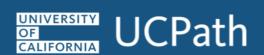

## Payroll

| Page                                    | Page Navigation                                                                                     | Role                                                                        | Search Field             | Page Display |
|-----------------------------------------|----------------------------------------------------------------------------------------------------|-----------------------------------------------------------------------------|--------------------------|--------------|
| Review Self Service Paycheck<br>[Admin] | Payroll for North America > Payroll Processing USA > Produce Payroll > Review Self Service Paycheck | ULSHR_LOCATION_SUPPORT                                                      | Employee ID / Legal Name | Legal Name   |
| Limits/Offset Amounts                   | Payroll for North America > Periodic Payroll Events USA > Balance Reviews > Limits/Offset Amounts   | ULSHR_BN_RASC<br>ULSHR_PY_PY_SUPPORT                                        | Employee ID / Name       | Name         |
| Special Accumulators                    | Payroll for North America > Periodic Payroll Events USA > Balance Reviews > Special Accumulators    | ULSHR_PY_PY_SUPPORT                                                         | Employee ID / Name       | Name         |
| View W-2/W-2c Forms                     | Payroll for North America > U.S. Annual Processing > Create W-2 Data > View W-2/W- 2c Forms         | ULSHR_PY_TAX_SUPPORT                                                        | Employee ID / Legal Name | Legal Name   |
| General Deduction Entry Update          | UC Customizations > UC Extensions > General Deduction Entry Update                                  | ULSHR_PY_GEN_DEDUCTION_SUB<br>ULSHR_PY_PY_INQUIRY                           | Employee ID / Legal Name | Legal Name   |
| Loan Repayment Information              | UC Customizations > UC Extensions > Loan Repayment Information                                      | ULSHR_PY_PY_SUPPORT                                                         | Emplid                   | Name         |
| One-Time Payments                       | UC Customizations > UC Extensions                                                                   | ULSHR_PY_PY_INQUIRY                                                         | Emplid                   | Name         |
| Payroll Requests                        | UC Customizations > UC Extensions                                                                   | ULSHR_PY_PY_INQUIRY ULAWE PY PAYREQUEST INIT                                | Emplid                   | Name         |
| Additional Pay                          | UC Customizations > UC Extensions                                                                   | ULSHR_PY_PY_INQUIRY<br>ULAWEPL_PY_ADDLPAY_APPROVER<br>ULAWE_PY_ADDLPAY_INIT | Emplid                   | Name         |

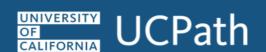

| Page                    | Page Navigation                                                                                                | Role                                                                                                    | Search Field           | Page Display    |
|-------------------------|----------------------------------------------------------------------------------------------------|----------------------------------------------------------------------------------------------------|------------------------|-----------------|
| Search/Match            | Workforce Administration > Personal Information > Search Person                                                | Template Approver ULAWE_HR_TEMPLATES_ALL_INIT ULSHR_TM_PREPARE_HIRE ULSHR_BN_RASC ULAWE_HR_POI_ALL_INIT ULSHR_HR_WFA_INQUIRY  | SSN/Legal Name         | Legal Name      |
| PayPath Actions         | Main Menu>UC Customizations>UC Extensions>PayPath Actions                                                      | ULAWE_HR_PAYPATH_CEN_INIT ULAWE_HR_PAYPATH_DEPT_INIT Paypath Academic PL PayPath Staff PL                                     | Emplid/Name            | Name            |
| Maintain POI Types      | Main Menu>Workforce Administration>Personal Information>Organizational Relationships>Maintain POI Relationship | ULAWE_HR_POI_ALL_INIT                                                                                                    | Emplid/Name            | Name            |
| Person of Interest -Add | Main Menu>UC Customizations>UC Extensions>Person of Interest -Add                                              | ULAWE_HR_POI_ALL_INIT POI Approver                                                                                            | Emplid/Name            | Name            |
| Gender Identity         | Main Menu>Workforce Administration>Personal Information>Gender Identity                                        | ULAWE_HR_TEMPLATES_ALL_INIT                                                                                                   | Emplid/Name            | Name            |
| Smart HR Transactions   | Workforce Administration > Smart HR Template > Smart HR Transactions                                           | ULAWE_HR_TEMPLATES_ALL_INIT Template Approver                                                                                 | Not Applicable         | Name/Legal Name |
| Personal Information    | Main Menu>Workforce Administration>Personal Information>Modify a Person                                        | ULAWE_HR_TEMPLATES_ALL_INIT<br>ULSHR_BN_RASC<br>ULSHR_LOCATION_SUPPORT<br>ULSHR_HR_WFA_INQUIRY<br>ULSHR_HR_WFA_INQUIRY_NO_PII | Emplid/Legal Name/Name | Name/Legal Name |

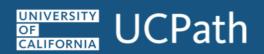

| Page                    | Page Navigation                                                                                   | Role                                                                                                    | Search Field           | Page Display    |
|-------------------------|---------------------------------------------------------------------------------------------------|----------------------------------------------------------------------------------------------------|------------------------|-----------------|
| UC External Systems IDs | Main Menu>UC Customizations>UC Extensions>UC External System IDs                                  | ULAWE_HR_TEMPLATES_ALL_INIT ULSHR_HR_UC_EXT_SYS_ID Template Approver                                                                                                    | Emplid/Name            | Name            |
| Person Profiles         | Main Menu>Workforce Development>Profile Management>Profiles>Person Profiles                       | ULAWE_HR_TEMPLATES_ALL_INIT ULSHR_HR_WFA_INQUIRY ULSHR_HR_PERSONPROFILE_ADMIN ULSHR_HR_WFA_INQUIRY-NoPII ULSHR_PY_PY_INQUIRY                                                                                                    | Emplid/Name            | Name            |
| Transaction Status      | Main Menu > Administer Workforce > Smart HR Templates > Transaction Status                        | ULAWE_HR_TEMPLATES_ALL_INIT ULSHR_HR_WFA_INQUIRY ULSHR_HR_WFA_INQUIRY-NoPII ULSHR_RT_PAYPATH_TXN_STATUS                                                                                                    | Emplid/Name            | Name            |
| Workforce Job Summary   | Main Menu>Workforce Administration>Job Information>Review Job Information>Workforce Job Summary   | ULSHR_BN_RASC ULAWE_HR_PAYPATH_CEN_INIT ULAWE_HR_PAYPATH_DEPT_INIT ULSHR_HR_WFA_INQUIRY ULSHR_HR_WFA_INQUIRY-NoPII ULSHR_PY_PY_INQUIRY ULSHR_CA_BUDGET_ENTRY ULSHR_CA_BUDGET_SNAPSHOT Paypath Academic PL PayPath Staff PL ULAWE HR TEMPLATES ALL INIT | Emplid/Legal Name/Name | Name/Legal Name |
| Update Contract Pay NA  | Main Menu>Workforce Administration>Job Information>Contract Administration>Update Contract Pay NA | ULSHR_BN_RASC<br>ULSHR_HR_CONTRACT_PAY_INQ                                                                                                    | Emplid/Name            | Name            |

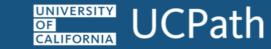

| Page                             | Page Navigation                                                                                                | Role                                                                                             | Search Field      | Page<br>Display |
|----------------------------------|----------------------------------------------------------------------------------------------------|--------------------------------------------------------------------------------------------------|-------------------|-----------------|
| UC Employee Experience Admin     | Workforce Administration > Job Information > Experience Based Pay > UC Employee Experience Admin               | ULSHR_HR_EXP_BASED_PAY_INIT ULSHR_HR_EXP_BASED_PAY_ADMIN                                         | Not Applicable    | Name            |
| UC Employee Experience Page      | Main Menu>Workforce Administration>Job Information>Experience Based Pay>UC Employee Experience Page            | ULSHR_HR_EXP_BASED_PAY_INIT<br>ULSHR_HR_EXP_BASED_PAY_ADMIN                                      | Emplid/Name       | Name            |
| Security Clearance               | Main Menu>Workforce Administration>Personal Information>Security Clearance                                     | ULSHR_HR_I9_REVIEWER ULSHR_HR_WFA_INQUIRY ULSHR_HR_WFA_INQUIRY-NoPII ULAWE_HR_TEMPLATES_ALL_INIT | Emplid/Name       | Name            |
| UC ULSHR_HR_PATENT_INQUIRY       | Main Menu>UC Customizations>UC Extensions>UC ULSHR_HR_PATENT_INQUIRY                                           | ULSHR_HR_PATENT_INQUIRY                                                                          | Emplid            | Name            |
| Maintain Teleworkers             | Main Menu>Workforce Administration>Job Information>Maintain Teleworkers                                        | ULSHR_HR_TELEWORK_INIT ULSHR HR TELEWORK INQ                                                     | Emplid/Name       | Name            |
| Admin-Verification of Employment | Main Menu>UC Customizations>UC Extensions>Admn-<br>Verification of Employmnt                                   | ULSHR_HR_VERIFY_EMPLMNT                                                                          | Emplid/Legal Name | Legal Name      |
| UC Employee Review               | Main Menu>Compensation>Base Compensation>Group Increases>UC Employee Review                                    | ULSHR_HR_WFA_INQUIRY ULSHR HR WFA INQUIRY-NoPII                                                  | Emplid/Name       | Name            |
| Person Organizational Summary    | Main Menu>Workforce Administration>Personal Information>Person Organizational Summary                          | ULSHR_HR_WFA_INQUIRY<br>ULSHR_HR_WFA_INQUIRY-NoPII                                               | Emplid/Name       | Name            |
| ULSHR_HR_PERSON_CHECKLIST        | Main Menu>Workforce Administration>Personal Information>Organizational Relationships>ULSHR_HR_PERSON_CHECKLIST | ULSHR_HR_WFA_INQUIRY ULSHR_HR_WFA_INQUIRY-NoPII ULAWE_HR_TEMPLATES_ALL_INIT                      | Emplid/Name       | Name            |
| Emergency Contact                | Main Menu>Workforce Administration>Personal Information>Personal Relationships>Emergency Contact               | ULSHR_HR_WFA_INQUIRY ULSHR_HR_WFA_INQUIRY-NoPII ULAWE_HR_TEMPLATES_ALL_INIT                      | Emplid/Name       | Name            |

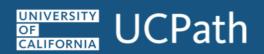

| Page                     | Page Navigation                                                                         | Role                                                                                                    | Search Field           | Page Display    |
|--------------------------|-----------------------------------------------------------------------------------------|----------------------------------------------------------------------------------------------------|------------------------|-----------------|
| Identification Data      | Main Menu>Workforce Administration>Personal Information>Citizenship>Identification Data | ULSHR_LOCATION_SUPPORT ULSHR_HR_WFA_INQUIRY ULSHR_HR_I9_REVIEWER ULAWE HR TEMPLATES ALL INIT                                      | Emplid/Name            | Name            |
| SS Smart HR Transactions | Main Menu>UC Customizations>UC Extensions>SS Smart HR Transactions                      | ULSHR_PY_PY_INQUIRY Template Approver ULAWE_HR_TEMPLATES_ALL_INIT ULSHR LOCATION SUPPORT                                          | Emplid/Name            | Name            |
| Job Data                 | Main Menu>Workforce Administration>Job Information>Job Data                             | ULSHR_PY_PY_INQUIRY ULSHR_BN_RASC ULSHR_LOCATION_SUPPORT ULSHR_HR_WFA_INQUIRY ULSHR_HR_WFA_INQUIRY-NoPII ULSHR_HR_JOBDATA_NO_COMP | Emplid/Legal Name/Name | Name/Legal Name |

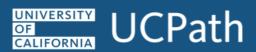

## General Ledger

| Page                           | Page Navigation                                                                                                    | Role                                                                      | Search Field | Page Display |
|--------------------------------|----------------------------------------------------------------------------------------------------|---------------------------------------------------------------------------|--------------|--------------|
| Process Benefits Cost Transfer | Payroll for North America > Payroll Distribution > UC Customizations > Process Benefit Cost Transfer                | ULAWE_CA_BCT_INIT                                                         | Emplid/Name  | Name         |
| Process Direct Retro           | Payroll for North America > Payroll Distribution > UC Customizations > Process Direct Retro                         | ULAWE_CA_DRCTRETRO_INIT                                                   | Emplid/Name  | Name         |
| Review Benefits Cost Transfer  | Payroll for North America > Payroll Distribution > UC Customizations > Review Benefit Cost Transfer                 | ULAWE_CA_BCT_INIT<br>ULSHR_CA_BCT_INQUIRY<br>ULAWE_CA_BCT_%               | Emplid/Name  | Name         |
| Review Retro Distribution      | Payroll for North America > Payroll Distribution > UC Customizations > Review Retro Distribution                    | ULSHR_CA_DRCTRETRO_INQ<br>ULAWE_CA_DRCTRETRO_INIT<br>ULAWE_CA_DRCTRETRO_% | Emplid/Name  | Name         |
| Budget Distribution            | Set Up HCM > Product Related > Commitment Accounting > Budget Information > UC Customizations > Budget Distribution | ULSHR_CA_BUDGET_SNAPSHOT                                                  | Emplid/Name  | Name         |
| Funding Entry                  | Set Up HCM > Product Related > Commitment Accounting > UC Customizations > Funding Entry                            | ULAWE_CA_FUNDENTRY_INIT Funding Entry Approver                            | Emplid/Name  | Name         |
| Funding Entry Inquiry          | Set Up HCM > Product Related > Commitment Accounting > UC Customizations > Funding Entry Inquiry                    | ULAWE_CA_FUNDENTRY_INIT Funding Entry Approver                            | Emplid/Name  | Name         |
| Work Study Award Table         | Set Up HCM > Product Related > Commitment Accounting > UC Customizations > Work Study Award Table                   | ULSHR_CA_WORKSTUDY_INQ                                                    | Emplid/Name  | Name         |

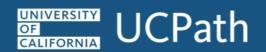

## Employee Self Service

| Page                              | Page Navigation                                                                | Page Display |
|-----------------------------------|--------------------------------------------------------------------------------|--------------|
| Review Absence Balances - ESS     | UC Customizations > UC Extensions > SS - Review Absence Balance                | Name         |
| 1095-C Consent                    | Self Service > Benefits > 1095-C Consent                                       | Name         |
| ESS: Benefits Summary             | Self Service > Benefits > Benefits Summary                                     | Name         |
| ESS: Dependent Coverage           | Self Service > Benefits > Dependents > Dependent Coverage                      | Name         |
| ESS: Enroll in Benefits           | Self Service > Benefits > Enroll in Benefits                                   | Name         |
| ESS: Life Events/Benefits Changes | Self Service > Benefits > Life Events/Benefits Changes                         | Name         |
| Military Status/Veteran Status    | Main Menu > UC Customizations > UC Extensions > Military Status/Veteran Status | Name         |
| Patent Acknowledgement            | Main Menu > UC Customizations > UC Extensions > Patent Acknowledgement         | Name         |
| Direct Deposit                    | Self Service > Payroll and Compensation > Direct Deposit                       | Name         |
| CA State W-4 Tax Info             | Self Service > Payroll and Compensation > CA State W-4 Tax Info                | Legal Name   |
| View Paycheck [ESS]               | Self Service > Payroll and Compensation > View Paycheck                        | Legal Name   |
| View W-2/W-2c Forms               | Self Service > Payroll and Compensation > View W-2/W-2c Forms                  | Legal Name   |
| W-2/W-2c Consent                  | Self Service > Payroll and Compensation > W-2/W-2c Consent                     | Name         |
| W-4 Tax Information               | Self Service > Payroll and Compensation > W-4 Tax Information (Federal)        | Legal Name   |

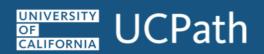

## Employee Self Service

| Page                                   | Page Navigation                                                          | Page Display |
|----------------------------------------|--------------------------------------------------------------------------|--------------|
| My Current Profile                     | Main Menu>Self Service>Learning and Development>My Current Profile       | Name         |
| My Historical Profile                  | Main Menu>Self Service>Learning and Development>My Historical Profile    | Name         |
| Compensation History                   | Main Menu>Self Service>Payroll and Compensation>Compensation History     | Name         |
| Disability                             | Main Menu>Self Service>Personal Information>Disability                   | Name         |
| Email Addresses                        | Main Menu>Self Service>Personal Information>Email Addresses              | Name         |
| Emergency Contact                      | Main Menu>Self Service>Personal Information>Emergency Contacts           | Name         |
| Employee Disclosures                   | Main Menu>Self Service>Personal Information>Employee Disclosures         | Name         |
| Ethnic Groups                          | Main Menu>Self Service>Personal Information>Ethnic Groups                | Name         |
| Gender Identity and Sexual Orientation | Main Menu>Self Service>Personal Information>Gender Identity              | Name         |
| Home and Mailing Address               | Main Menu>Self Service>Personal Information>Home and Mailing Address     | Name         |
| My Patent Amendment                    | Main Menu>Self Service>Personal Information>My Patent Amendment          | Name         |
| Name Change                            | Main Menu>Self Service>Personal Information>Name Change                  | Name         |
| Personal Information Summary           | Main Menu>Self Service>Personal Information>Personal Information Summary | Name         |
| Phone Numbers                          | Main Menu>Self Service>Personal Information>Phone Numbers                | Name         |

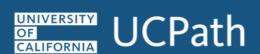

## Manager Self-Service

| Page                        | Page Navigation                                                                         | Page Display |
|-----------------------------|-----------------------------------------------------------------------------------------|--------------|
| View Compensation History   | Main Menu>Manager Self Service>Compensation and Stock>View Compensation History         | Name         |
| View Employee Personal Info | Main Menu>Manager Self Service>Job and Personal Information>View Employee Personal Info | Name         |
| Current Team Profiles       | Main Menu>Manager Self Service>Learning and Development>Current Team Profiles           | Name         |

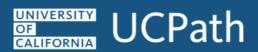

# Quick Reference – Pages Displaying Legal Name

Pages that display legal name

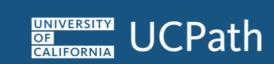

## Lived Name: Legal Name

| Page                                 | Page Navigation                                                                                     | Search Field             | Label      |
|--------------------------------------|----------------------------------------------------------------------------------------------------|--------------------------|------------|
| Review Paycheck                      | Payroll for North America > Payroll Processing USA > Produce Payroll > Review Paycheck              | Employee ID / Legal Name | Legal Name |
| Review Paycheck Summary              | Payroll for North America > Payroll Processing USA > Produce Payroll > Review Paycheck Summary      | Employee ID / Legal Name | Legal Name |
| Review Self Service Paycheck [Admin] | Payroll for North America > Payroll Processing USA > Produce Payroll > Review Self Service Paycheck | Employee ID / Legal Name | Legal Name |
| View W-2/W-2c Forms                  | Payroll for North America > U.S. Annual Processing > Create W-2 Data > View W-2/W-2c Forms          | Employee ID / Legal Name | Legal Name |
| General Deduction Entry Update       | UC Customizations > UC Extensions > General Deduction Entry Update                                  | Employee ID / Legal Name | Legal Name |
| Admin-Verification of Employment     | Main Menu>UC Customizations>UC Extensions>Admn-Verification of Employmnt                            | Employee ID / Legal Name | Legal Name |
| Search/Match                         | Workforce Administration > Personal Information > Search Person                                     | SSN/Legal Name           | Legal Name |

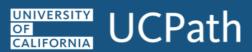

### Lived Name: Legal Name and Name

| Page                  | Page Navigation                                                                                       | Search Field             | Label               |
|-----------------------|----------------------------------------------------------------------------------------------------|--------------------------|---------------------|
| Job Data              | Main Menu>Workforce Administration>Job<br>Information>Job Data                                        | Employee ID / Legal Name | Name and Legal Name |
| Workforce Job Summary | Main Menu>Workforce Administration>Job<br>Information>Review Job Information>Workforce Job<br>Summary | Employee ID / Legal Name | Name and Legal Name |
| Personal Information  | Main Menu>Workforce Administration>Personal Information>Modify a Person                               | Employee ID / Legal Name | Name and Legal Name |

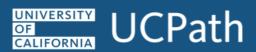